## **dormakabazz**

# **MATRIX Arbeitsplatzverwaltung**

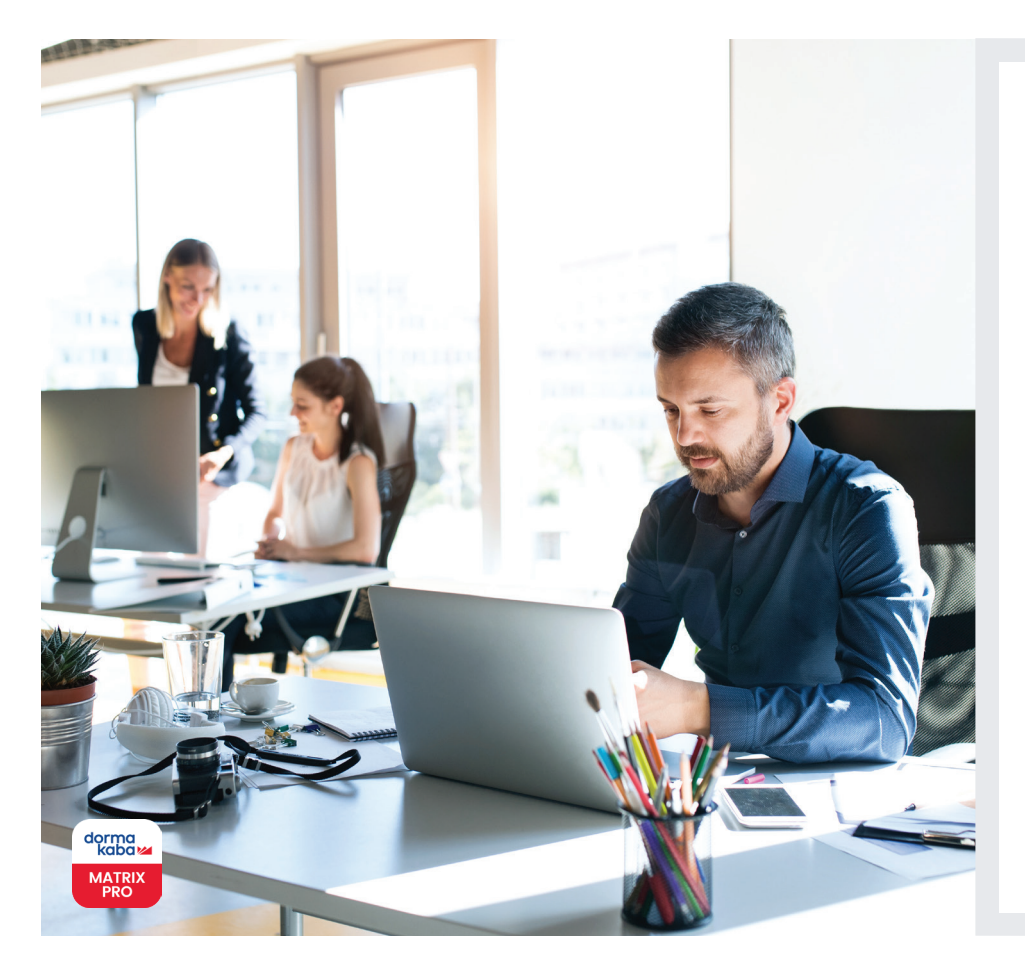

#### **Die Vorteile im Überblick:**

- Die Arbeitsplatzverwaltung ist Teil der MATRIX Professional Access Option Raum - und Arbeitsplatz- verwaltung
- Kosteneffiziente Verwaltung von Besprechungs-räumen oder Konferenz- bereichen, Hot Desks, privaten Büroräumen und anderen nicht fest zugewiesenen Bereichen im Büro, die als "Shared Office" vermietet werden können
- Mehrsprachige, flexible und nahtlose Verwaltung des Shared Office
- Sichere Zugangskontrolle für verschiedene Bereiche, da der Zugang nur autorisierten Benutzern und nur zu den jeweils gebuchten Bereichen gewährt wird
- Einfache und intuitive Bedienung
- Echtzeitaktualisierung der Berechtigungen

**Die Arbeitswelt hat sich verändert und damit auch die Räume, in denen wir arbeiten. Im Gegensatz zu traditionellen Büros bieten Shared Offices ein interessantes kollaboratives Arbeitsumfeld. Gleichzeitig stellt die Zugangskontrolle eine Herausforderung dar, da die Räume von verschiedenen Personen mit unterschiedlichen Anforderungen genutzt werden. Mit der Arbeitsplatzverwaltung lassen sich gemeinsam genutzte Büroräume einfach und sicher managen.**

Mit der Reservierungsfunktion der Arbeitsplatzverwaltung lassen sich ganz einfach Arbeitsplätze buchen und bestimmte Bereiche oder Etagen im Shared Office für die künftige Nutzung festlegen.

Bereiche, die vom Systemadministrator zur Nutzung als Shared Office freigegeben wurden, können von den Benutzern über die Selfservice-Funktion gebucht werden. Mitarbeitende mit einer entsprechenden Berechtigung können auch im Namen anderer Personen eine Reservierung vornehmen und Besprechungen für andere Personen organisieren.

Sobald die Reservierung abgeschlossen ist, erhalten alle Benutzer für die Dauer der Buchung automatisch eine Zutrittsberechtigung zu dem gebuchten Arbeitsbereich. Dadurch werden Arbeitsbereiche auch vor unbefugtem Zutritt geschützt, da der Zugang nur autorisierten Benutzern und nur zu den reservierten Bereichen gewährt wird.

Dank des responsiven Designs lassen sich mit der Arbeitsplatzverwaltung alle Reservierungen bequem über ein beliebiges Gerät, zum Beispiel ein Smartphone, vornehmen und anzeigen.

Für den Arbeitsbereich lassen sich individuelle Optionen (z. B. mit "Drucker", "Whiteboard", usw. inklusive Fotos) festlegen, die von den Benutzern durchsucht werden können.

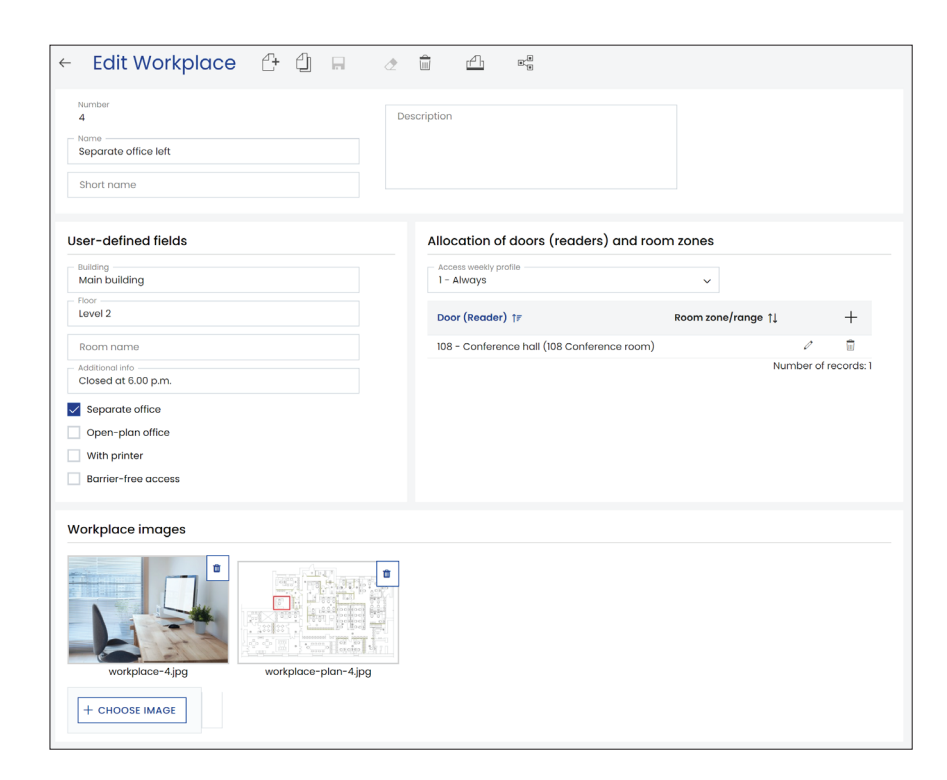

**Eine Reservierung lässt sich in drei einfachen Schritten vornehmen:**

#### **1. Mithilfe der Selfservice-Funktion nach einem freien Büro oder Arbeitsplatz/Schreibtisch suchen:**

Die Selfservice-Funktion bietet die Möglichkeit, den gewünschten Arbeitsplatz anhand von Datum/Uhrzeit und anderen Auswahl-kriterien zu suchen. Die verschiedenen Optionen werden in einer Liste angezeigt.

#### **2. Aus den Suchergebnissen wählen und reservieren:**

Der Benutzer kann einfach einen Arbeitsplatz aus der Liste auswählen und reservieren. Darüber hinaus können Mitarbeitende mit einer entsprechenden Berechtigung auch im Namen anderer Personen eine Reservierung vornehmen.

#### **3. Zutrittsberechtigung erhalten:**

Der Benutzer erhält per E-Mail die Zutrittsberechtigung für den reservierten Raum/ Arbeitsbereich/Schreibtisch für die gewünschte Dauer. Alle Reservierungen werden übersichtlich in einer Liste angezeigt, sodass der Benutzer bei Bedarf einfach Anpassungen an der Reservierung\vornehmen kann.

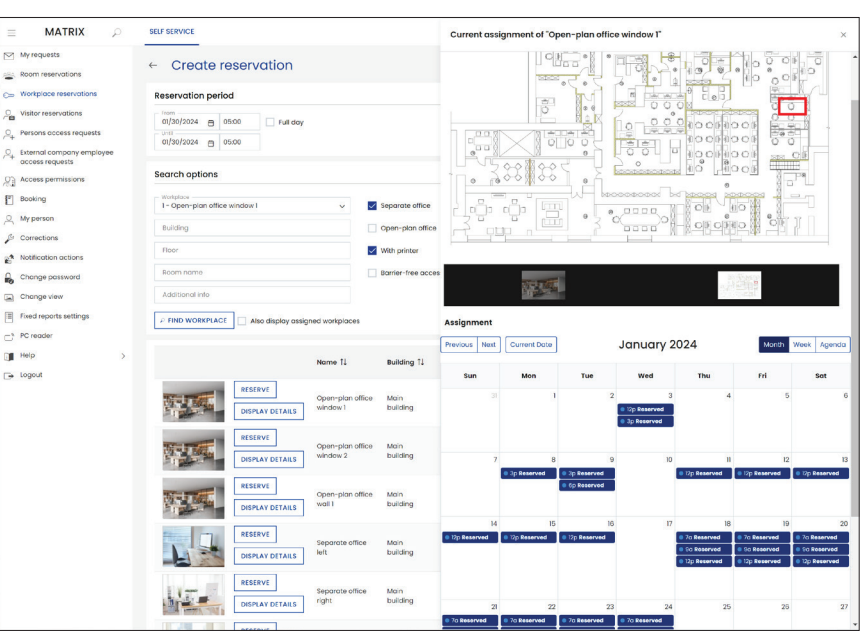

Technische Änderungen vorbehalten. © 2023 dormakaba. Version 12/2023

### **Haben Sie Fragen? Wir beraten Sie gerne und freuen uns auf Sie.**

**dormakaba Deutschland GmbH** | DORMA Platz 1 | DE-58256 Ennepetal | T +49 2333 793-0 | info.de@dormakaba.com | www.dormakaba.de **dormakaba Luxembourg SA** | Duchscherstrooss 50 | LU-6868 Wecker | T +352 26710870 | info.lu@dormakaba.com | www.dormakaba.lu **dormakaba Austria GmbH** | Ulrich-Bremi-Strasse 2 | AT-3130 Herzogenburg | T +43 2782 808-0 | office.at@dormakaba.com | www.dormakaba.at